# その他の端末設定

## ■ モバイル ネットワーク

モバイルネットワーク、データ使用量など、ネットワークやイン ターネットに関する設定ができます。設定できる項目は次のとおり です。

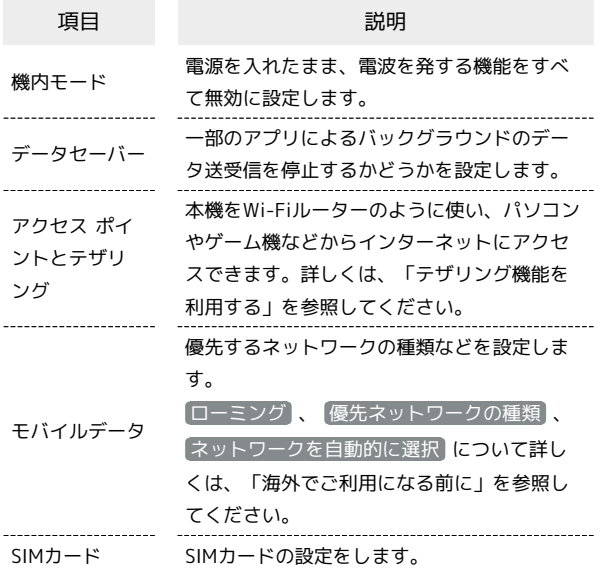

## 接続済みのデバイス

NFCなどに関する設定ができます。設定できる項目は次のとおりで す。

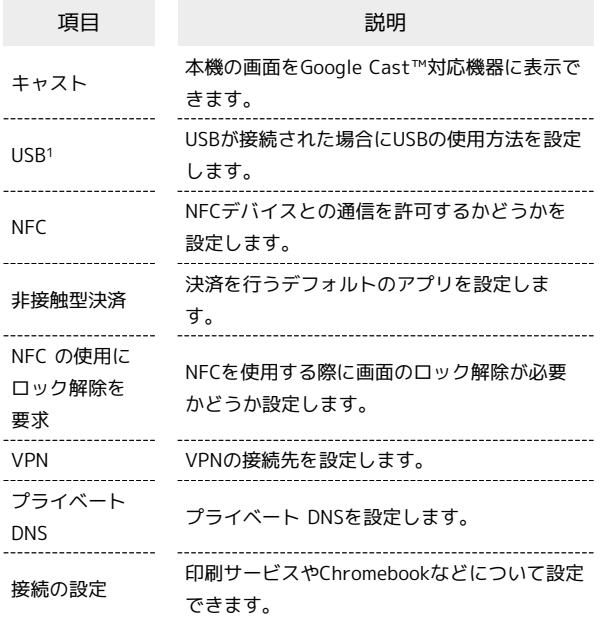

1 USBが接続された場合に表示されます。

### ホーム画面とロック画面

壁紙の変更やホーム画面などの設定ができます。設定できる項目は 次のとおりです。

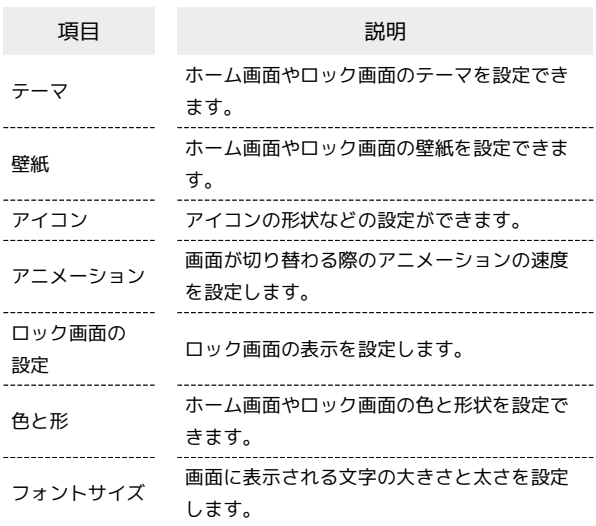

## 通知&ステータスバー

通知とステータスバーに関する設定ができます。設定できる項目は 次のとおりです。

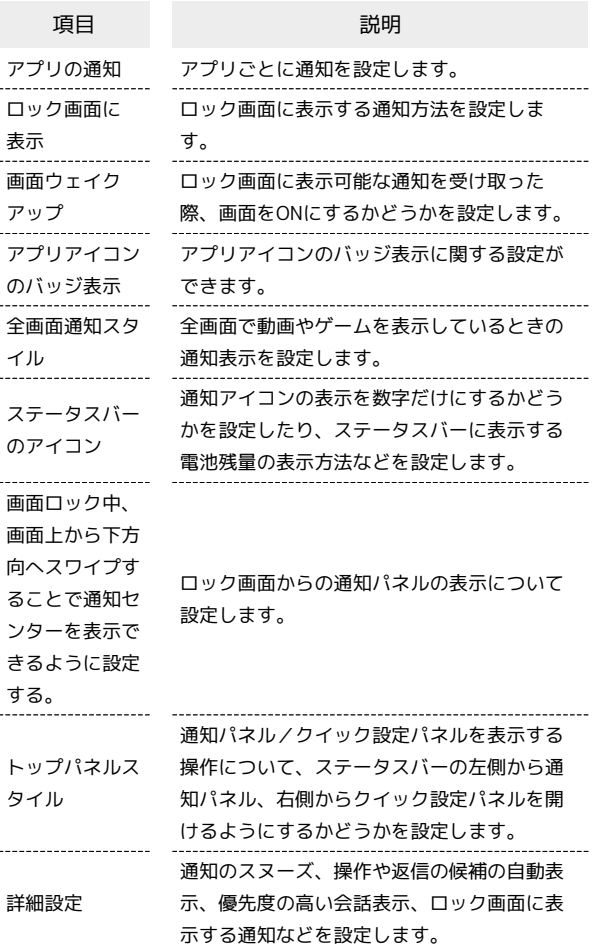

## 便利な機能&操作

ナビゲーションインジケーター領域のスタイルの変更や自動電源ON /OFFの設定など、本機の便利な操作に関する設定ができます。設 定できる項目は次のとおりです。

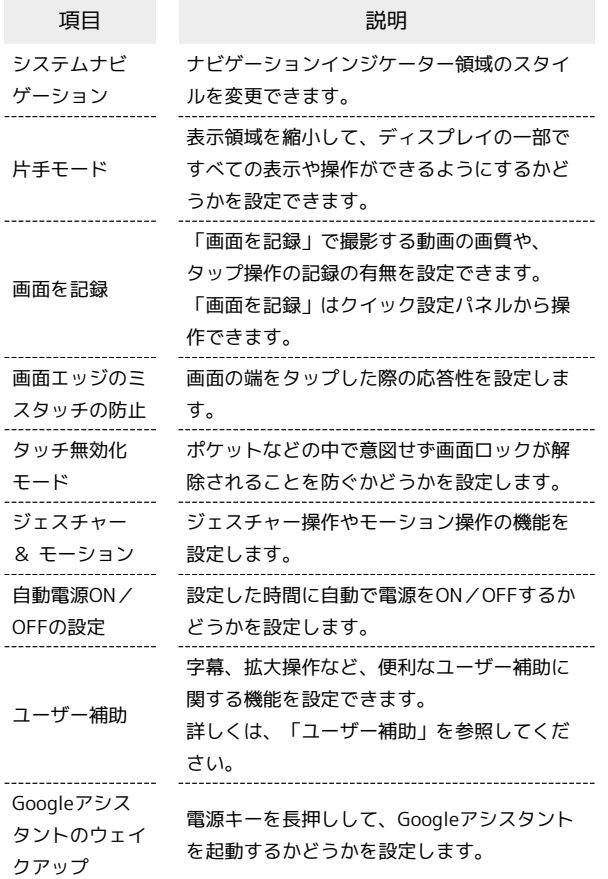

#### ■ 便利な機能&操作利用時の操作

ナビゲーションインジケーター領域のスタイルを変 更する

ホーム画面を上にフリック/スワイプ → ◎ (設定) → ● 便利な機能&操作 → システムナビゲーション → 仮想ナ ビゲーション / ジェスチャー

· 各項目の @ をタップすると、アイコンの並び順の変更や、 ジェスチャーの動作に関する設定ができます。

・項目をタップ( ● 表示) すると、画面下部のヘルプに各スタ イルの操作説明が表示されます。 

Googleアシスタントのウェイクアップの設定を変更 する

ホーム画面を上にフリック/スワイプ ● 3 (設定) ● 便利な機能&操作 Googleアシスタントのウェイクアッ **プ → ON ( ● 表示)** · ON / OFF をタップするたびにOFF ( ) / ON

( ● ) が切り替わります。

·お買い上げ時はON( O )に設定されています。

### アプリ

アプリに関する設定ができます。設定できる項目は次のとおりで す。

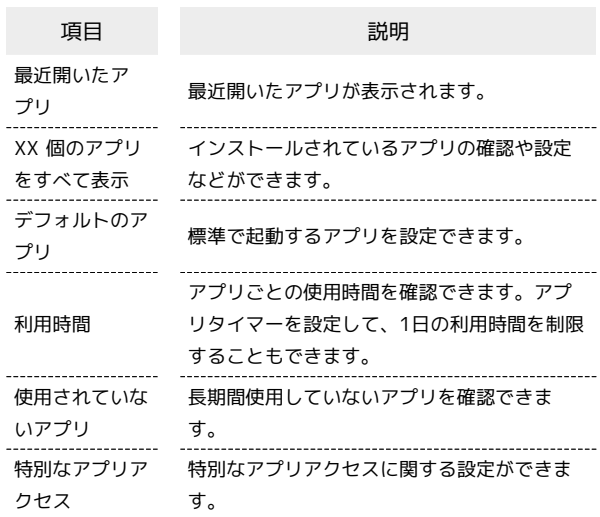

### ■ アプリ利用時の操作

アプリを管理する

ホーム画面を上にフリック/スワイプ → ⊙ (設定) → アプリ XX 個のアプリをすべて表示 管理するアプリ をタップ 各項目を設定

- ・ 無効にする / アンインストール をタップすると、アプリを 無効化/アンインストールできます。
- ストレージとキャッシュ → ストレージを消去 / キャッ シュを削除 をタップすると、アプリのデータやキャッシュを 削除できます。
- ・ホーム画面を上にフリック/スワイプ● ◎ (設定) ア **プリ → XX 個のアプリをすべて表示 → : → システ** ムアプリを表示 をタップすると、システムのアプリを表示で きます。

#### 通知をブロックしたいアプリを設定する

指定のアプリからのすべての通知をブロックします。

ホーム画面を上にフリック/スワイプ ● ◎ (設定) ● ■アプリ A XX 個のアプリをすべて表示 → 通知をブロック **したいアプリをタップ → 通知 → OFFにしたい通知をタッ** プ( 表示)

·OFFにしたい通知をタップするたびに、ON( ) /OFF ( ○ ) が切り替わります。

・アプリによっては設定できない場合があります。

#### アプリの設定をリセットする

ホーム画面を上にフリック/スワイプ ● ◎ (設定) ● **[アプリ ● XX 個のアプリをすべて表示 ● : ● アプリ** の設定をリセット → アプリをリセット

#### 標準で起動するアプリを設定する

特定の機能(ブラウザやSMSなど)に対応するアプリが複数ある とき、標準で起動するアプリを設定します。

ホーム画面を上にフリック/スワイプ ● ◎ (設定) ● アプリ デフォルトのアプリ アプリ(機能)の種類 をタップ 標準で起動するアプリをタップ( 表示)

## ストレージ

本機やSDカードのストレージ容量の確認や、SDカードのマウント、 SDカード内のデータの消去ができます。確認、設定できる項目は次 のとおりです。

・SDカードやUSBドライブの取り付けの有無により、表示される項 目は異なります。

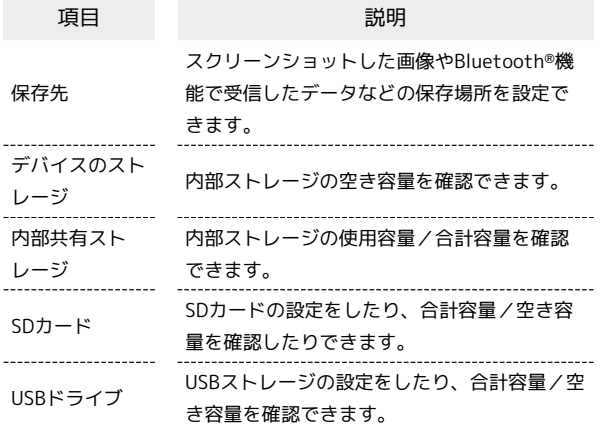

## ■ ストレージ利用時の操作

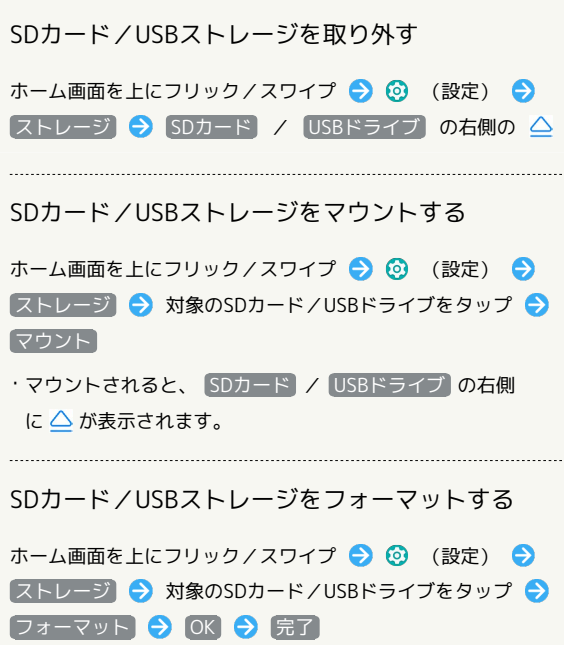

・SDカード/USBストレージのデータがすべて消去されます。あ

らかじめご確認のうえ、操作してください。

位置情報

位置情報の利用を設定できます。設定できる項目は次のとおりで す。

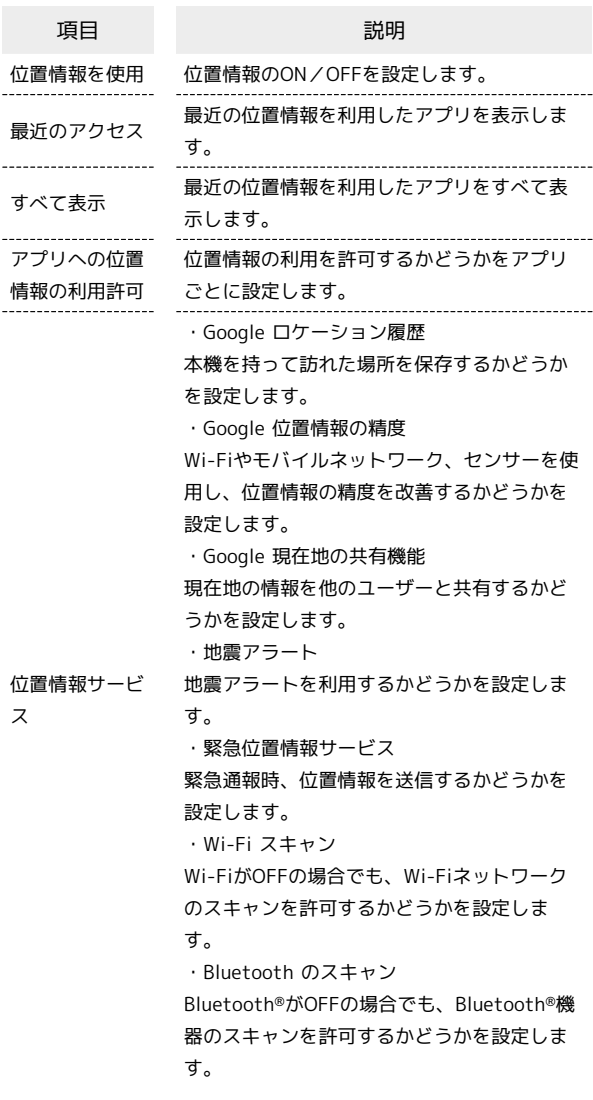

#### 位置情報をONにする

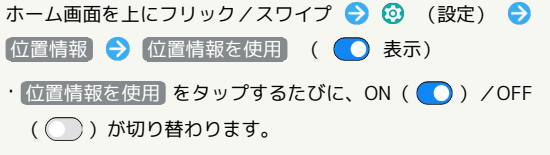

## プライバシー

機能ごとの権限の設定や、パスワードの表示など、プライバシーに 関する設定ができます。設定できる項目は次のとおりです。

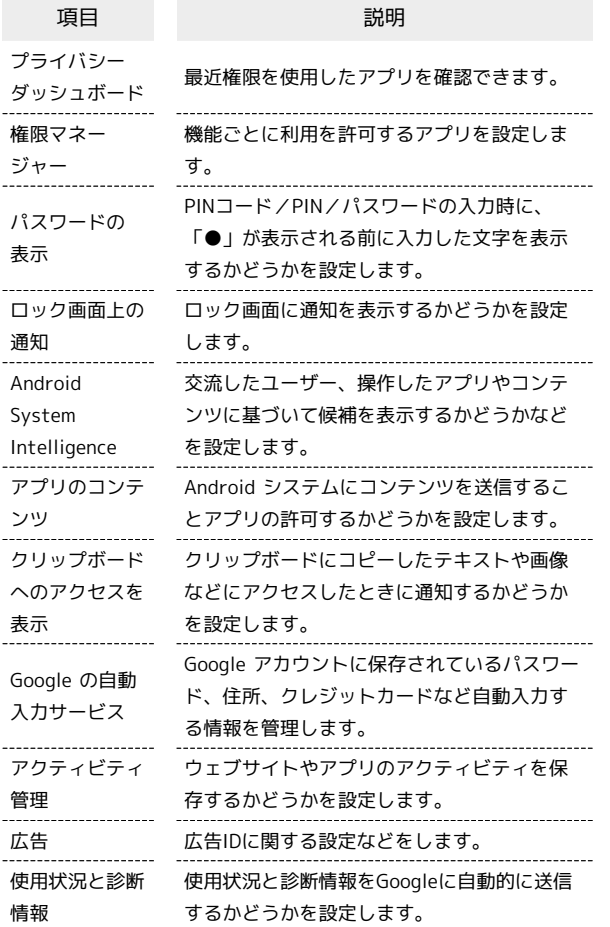

## 安全および緊急事態

緊急時の情報や緊急速報メールなどについての設定ができます。設 定できる項目は次のとおりです。

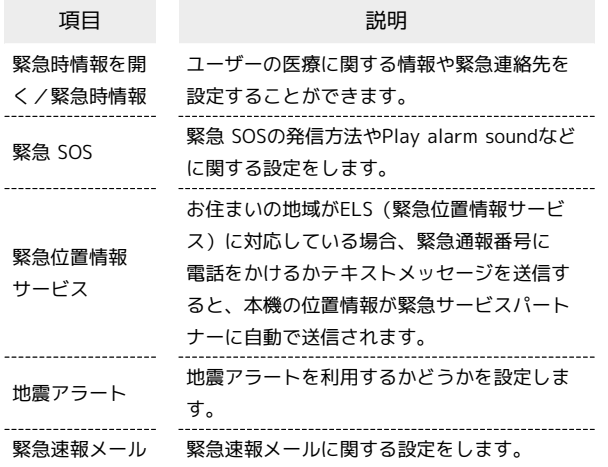

## ■ パスワードとアカウント

保存されているパスワードの設定や、アカウントの新規作成/追加 や同期などを設定できます。設定できる項目は次のとおりです。

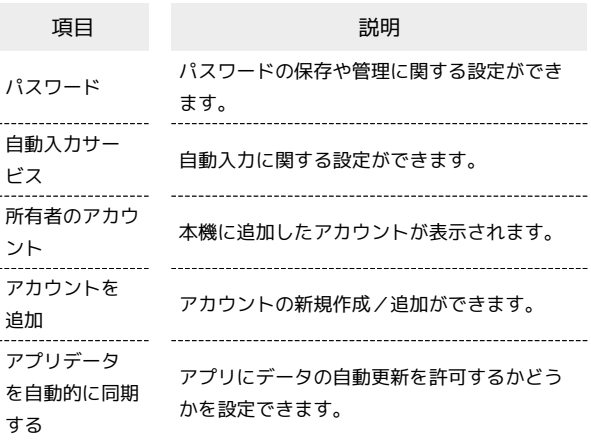

## ■ アプリにデータの自動更新を許可するかど うかを設定する

ホーム画面を上にフリック/スワイプ ● 3 (設定) ● [パスワードとアカウント] → アプリデータを自動的に同期す る

- ・ アプリデータを自動的に同期する をタップするたびに、ON ( ◯ ) / OFF ( ◯ ) が切り替わります。
- ・確認画面が表示されたときは、画面の指示に従って操作してく ださい。

### ■ ユーザー補助

字幕、拡大操作など、本機を使用するうえで便利なユーザー補助に 関する機能を設定できます。設定できる項目は次のとおりです。

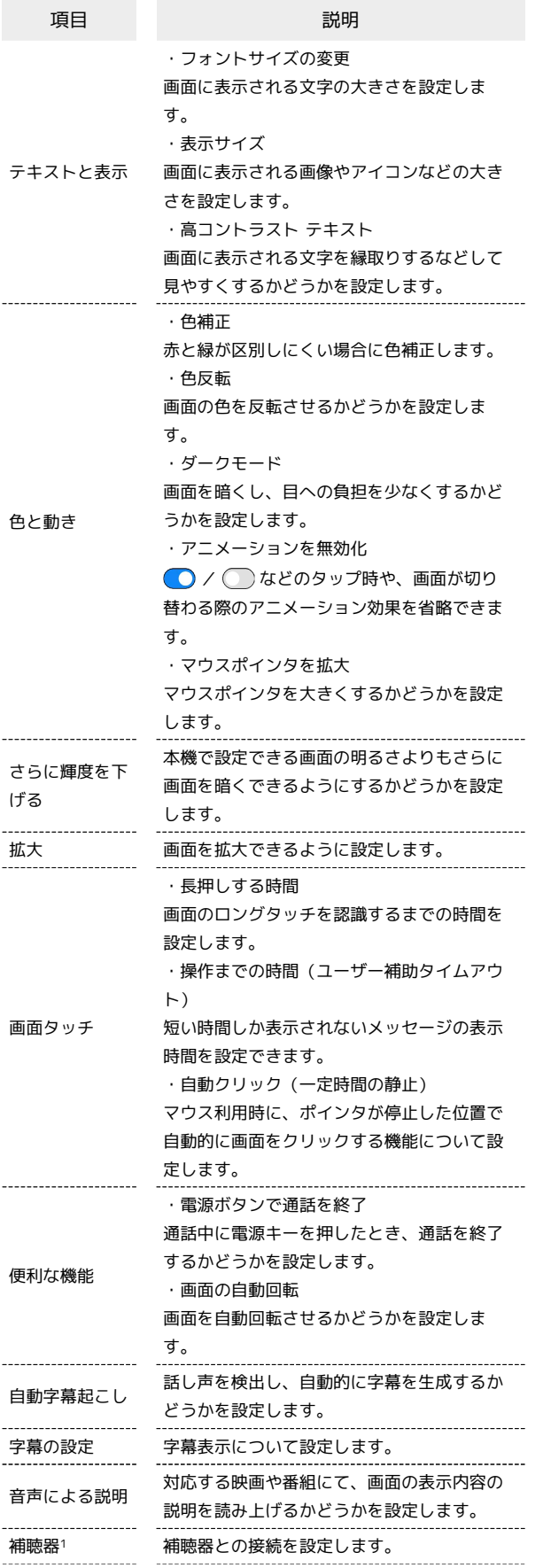

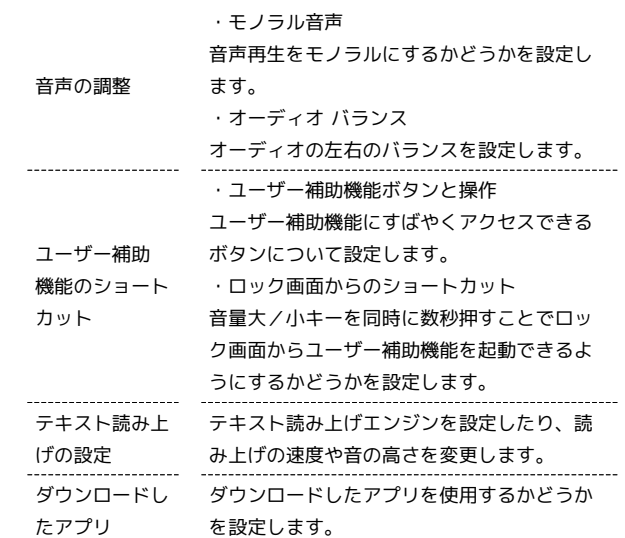

1 Bluetooth®機能が有効なときのみ表示されます。

Digital Wellbeing と保護者による使用制限

本機の利用習慣を一目で確認し、オフラインで過ごす時間を作りま す。また、保護者による使用制限を追加できます。確認、設定でき る項目は次のとおりです。

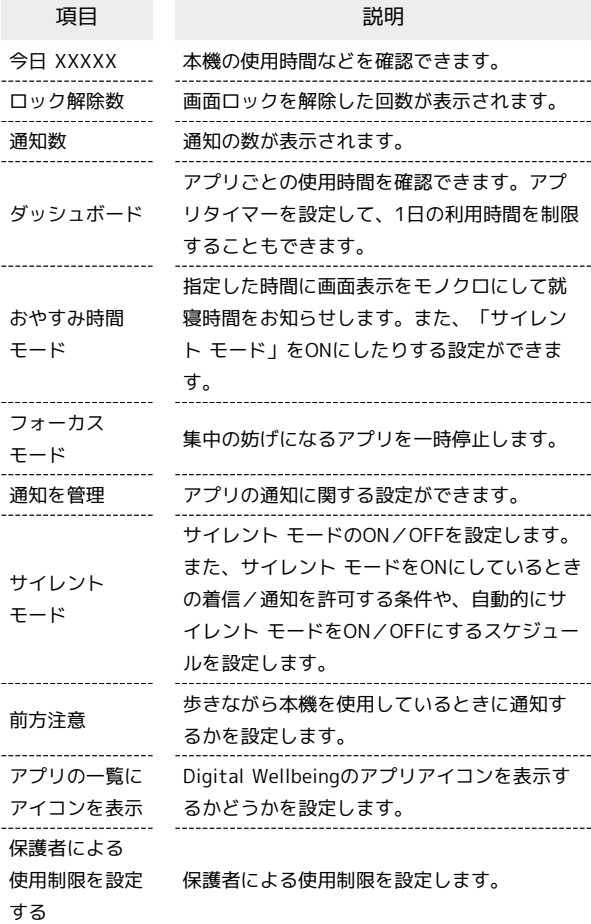

## | Google

Googleの各種サービスの設定をまとめて行うことができます。設定 できる項目は次のとおりです。

#### ・使用状況により、表示される項目などが異なる場合があります。

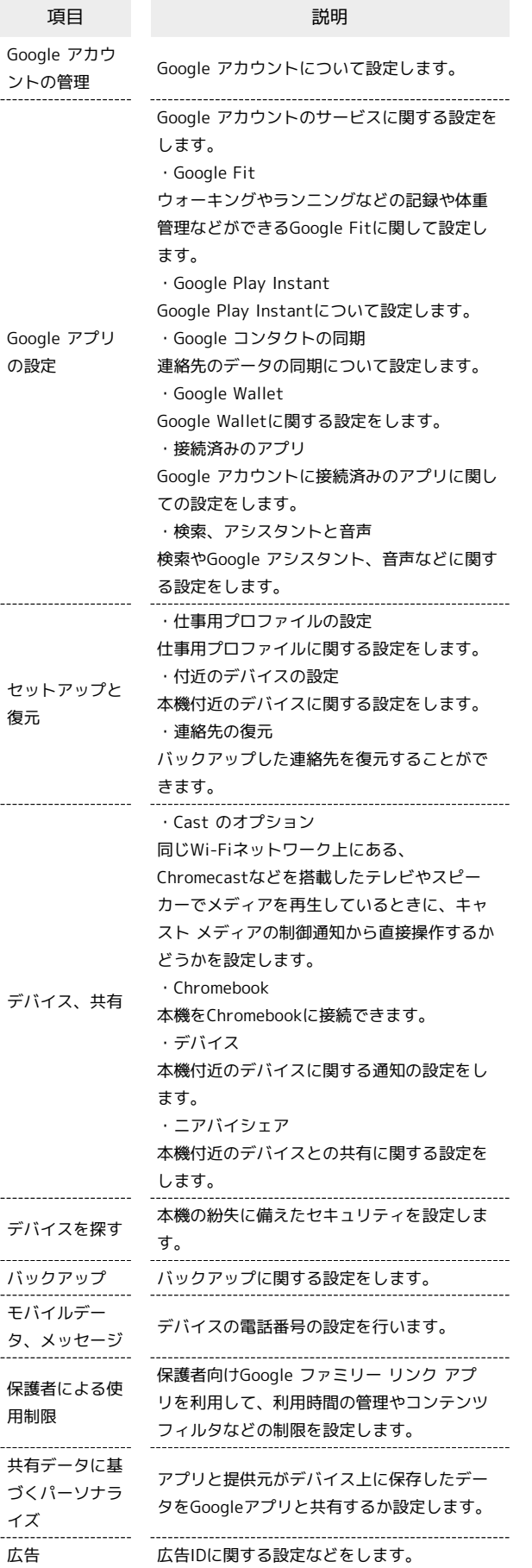

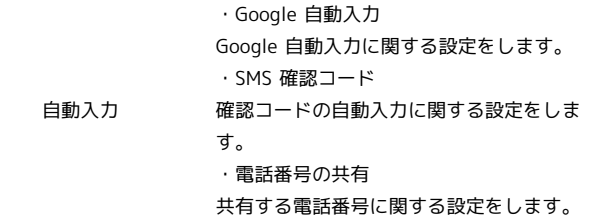

# デバイス情報

本機の状態や法的情報などの確認ができます。確認できる項目は次 のとおりです。

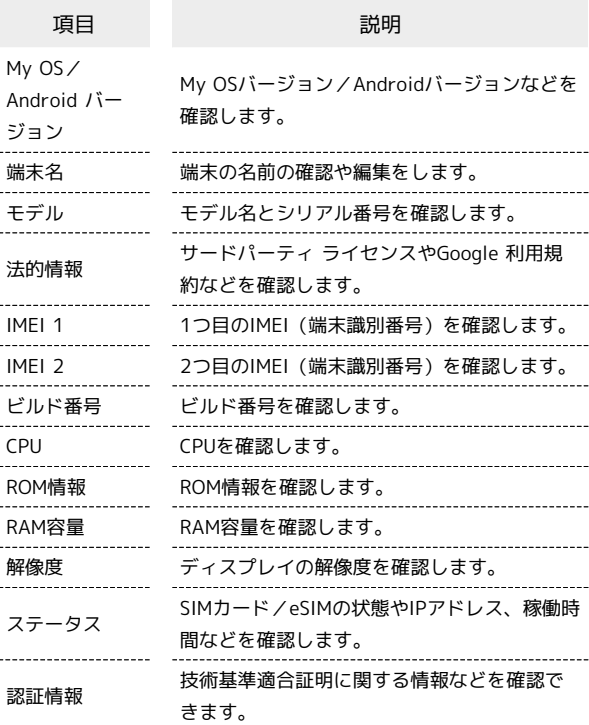